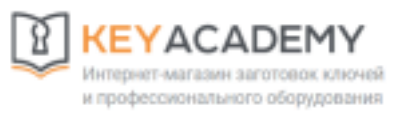

## **ПРОЦЕДУРА 3. OLD CARS**

**ПРИМЕЧАНИЕ:** Можно запрограммировать максимум 8 удаленных передатчиков.

**ПРИМЕЧАНИЕ:** С 1998 года все удаленные передатчики были обновлены с чёрного на серый. Новые серые дистанционные передатчики не будут работать на старых автомобилях.

## **ДОБАВИТЬ УДАЛЕННЫЙ ПЕРЕДАТЧИК**

1. Найдите блок управления RS 3000. Расположение ЭБУ выглядит следующим образом:

**4runner (1999):** За панелью с правой стороны рулевого колеса, более старые модели под водительским сиденьем. **Avalon:** Под пассажирским сиденьем. **Camry (1998/1999):** Старые модели, расположенные под водительским сиденьем. **Celica:** Под водительским сиденьем. **Corolla:** Под водительским сиденьем. **RAV4:** Под водительским сиденьем. **Sienna:** За панелью с правой стороны рулевого колеса. **Solara:** Центральная консоль в отсеке для хранения. **T100:** Под водительским сиденьем. **Тасоmа:** Под водительским сиденьем. **Теrсаl:** Под водительским сиденьем.

2. Вставьте ключ зажигания и включите.

3. Нажмите и удерживайте переключатель программирования ЭБУ в течение 3 секунд (расположен на боковой панели ЭБУ).

**ПРИМЕЧАНИЕ:** Индикатор состояния будет гореть в течение 5 секунд. **ПРИМЕЧАНИЕ:** Пожалуйста, выполните следующий шаг в течение 5 секунд.

4. Нажмите и отпустите любую кнопку на пульте дистанционного управления.

**ПРИМЕЧАНИЕ:** Индикатор состояния монитора погаснет, и звуковой сигнал прозвучит один раз.

5. Выключите зажигание, дистанционный передатчик теперь запрограммирован.